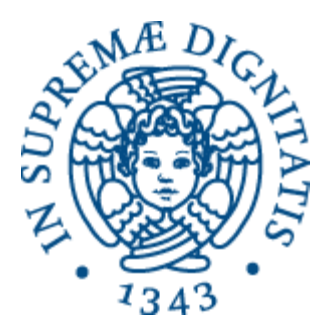

## Laboratorio di Reti Informatiche

Corso di Laurea Triennale in Ingegneria Informatica A.A. 2016/2017

**Ing. Niccolò Iardella niccolo.iardella@unifi.it**

© 2016 Niccolò Iardella Laboratorio di Reti Informatiche – A.A. 2016/2017

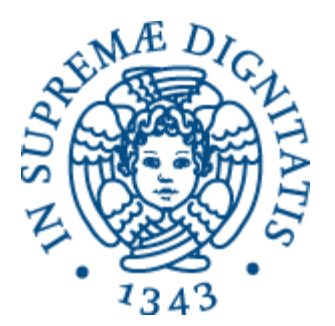

# Esercitazione 3

#### Configurazione di DHCP e test di connettività

© 2016 Niccolò Iardella Laboratorio di Reti Informatiche – A.A. 2016/2017

## Programma di oggi

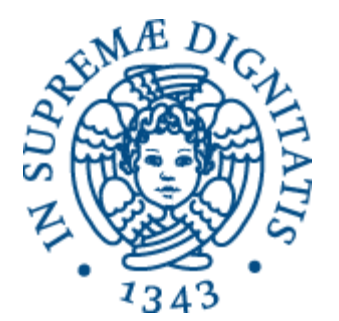

- Configurazione di DHCP
	- Lato server e lato client
- Test di connettività
- Test del DNS
- Analisi dei pacchetti

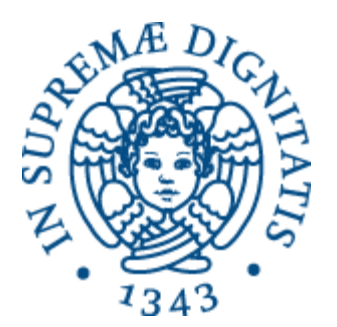

# DHCP

© 2016 Niccolò Iardella Laboratorio di Reti Informatiche – A.A. 2016/2017 <sup>4</sup>

### DHCP

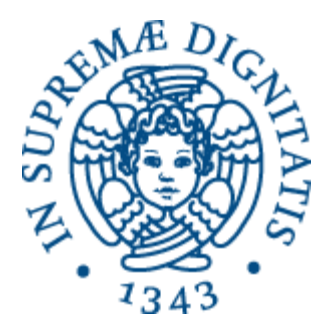

- La configurazione manuale richiede molto tempo e si presta a errori
- Il *Dynamic Host Configuration Protocol* (**DHCP**) consente la configurazione automatica e dinamica dei parametri TCP/IP degli host:
	- Indirizzo IP
	- Maschera di rete
	- Indirizzo del gateway
	- Indirizzo del server DNS

### DHCP

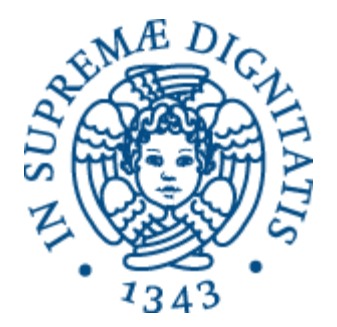

- All'interno della rete è configurato un **server** DHCP
- Quando il **client** si connette alla rete, il server gli fornisce i parametri di configurazione
	- L'indirizzo IP viene scelto da un *pool* di indirizzi disponibili
- Le informazioni hanno una *scadenza*, così gli indirizzi IP bloccati da client che si sono disconnessi posso essere **riutilizzati**

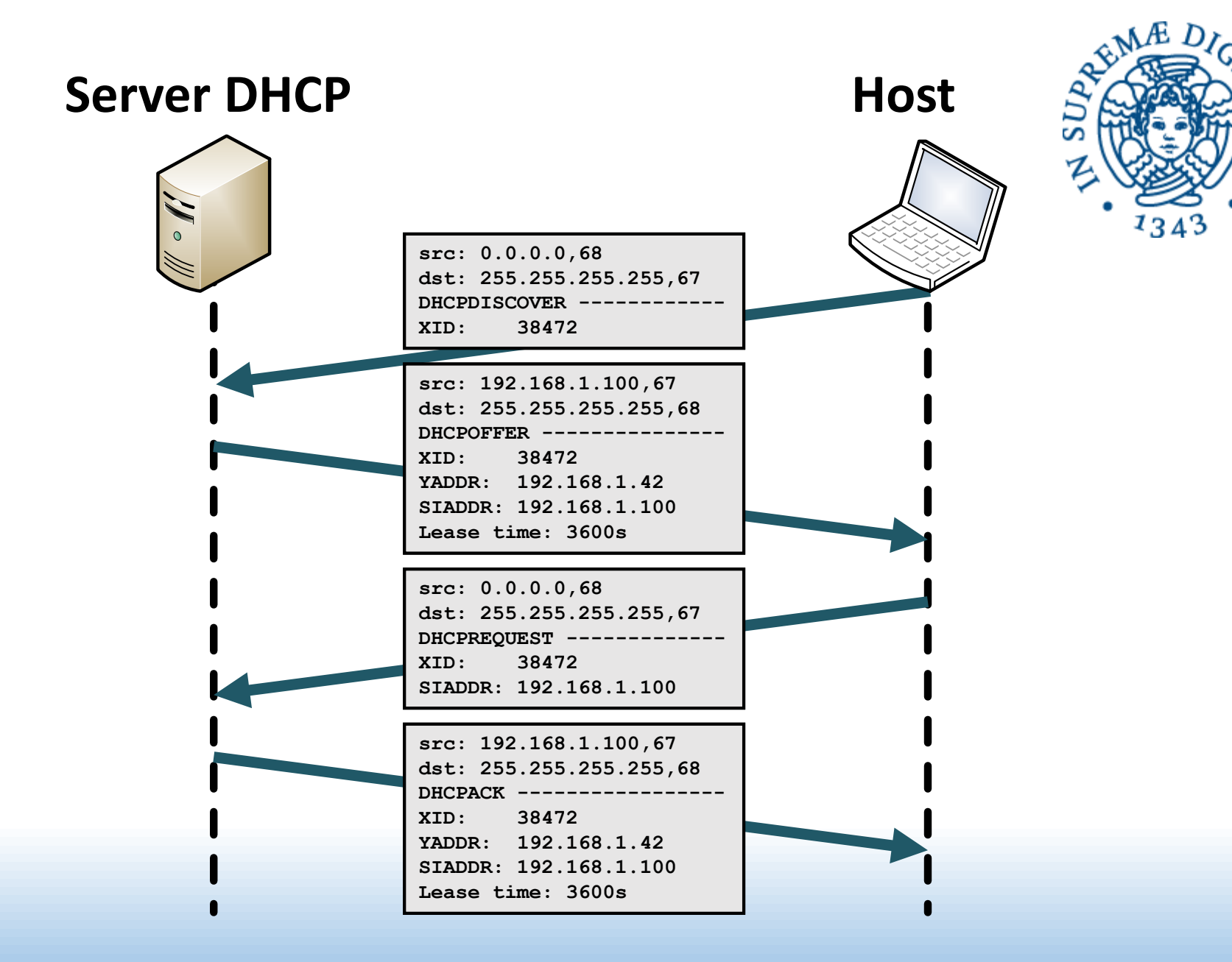

© 2016 Niccolò Iardella Laboratorio di Reti Informatiche – A.A. 2016/2017 <sup>7</sup>

### Server DHCP

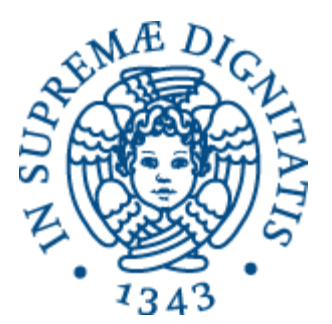

• Installazione

**# apt-get install isc-dhcp-server**

- File di configurazione
	- **/etc/default/isc-dhcp-server**

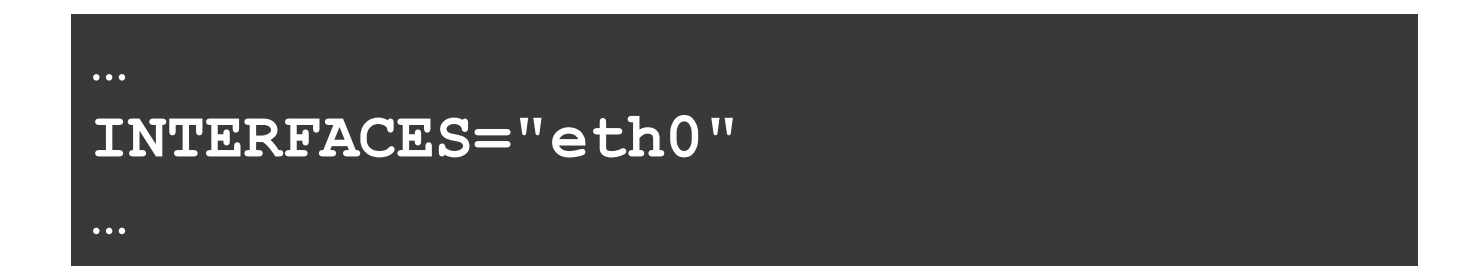

### Server DHCP

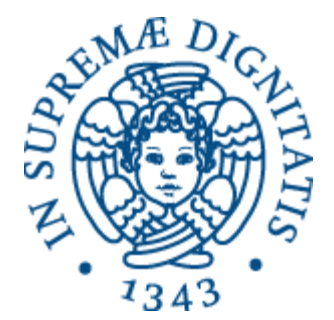

• File di configurazione **/etc/dhcp/dhcpd.conf**

**option domain-name-servers 192.168.0.1, 8.8.8.8; option routers 192.168.0.1; default lease time 3600; subnet 192.168.0.0 netmask 255.255.255.0 { range 192.168.0.10 192.168.0.100; } man dhcpd.conf**

- Dopo la modifiche:
	- **# systemctl restart isc-dhcp-server.service**

### Client DHCP

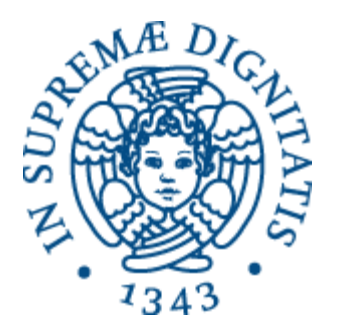

• File **/etc/network/interfaces**

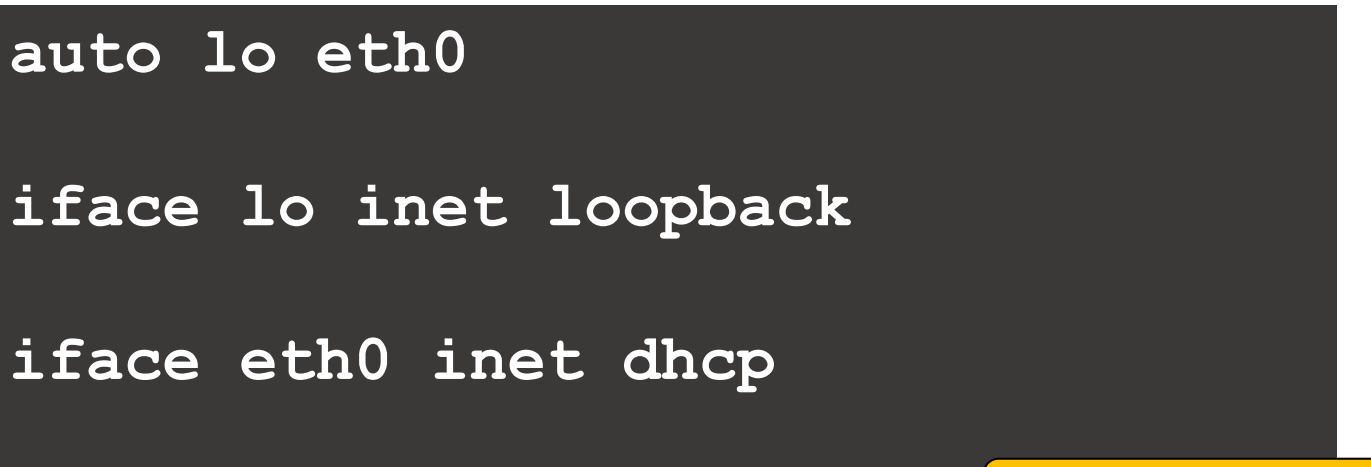

**man interfaces**

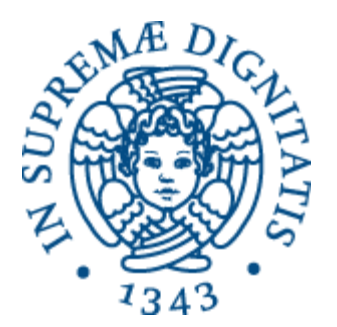

# Test di connettività

© 2016 Niccolò Iardella Laboratorio di Reti Informatiche – A.A. 2016/2017 11 approache di Reti Informatiche – A.A. 2016/2017 11

### ICMP

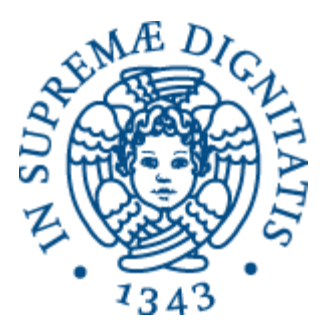

- *Internet Control Message Protocol* (**ICMP**)
	- Componente del protocollo IP per lo scambio di informazioni di controllo e messaggi di errore
- ICMP serve per il rilevamento dei malfunzionamenti, ma non effettua nessuna correzione degli errori

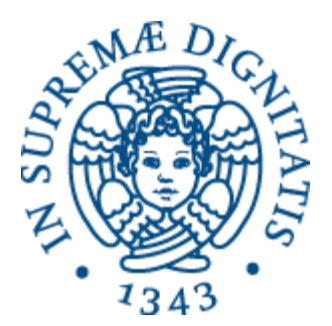

- Serve per testare la connettività tra l'host e un altro host remoto
	- **\$ ping www.apple.com**
	- **\$ ping 192.168.2.34**

**man ping**

• Il comando invia uno o più messaggi ICMP di tipo *Echo Request* e attende messaggi di tipo *Echo Reply*

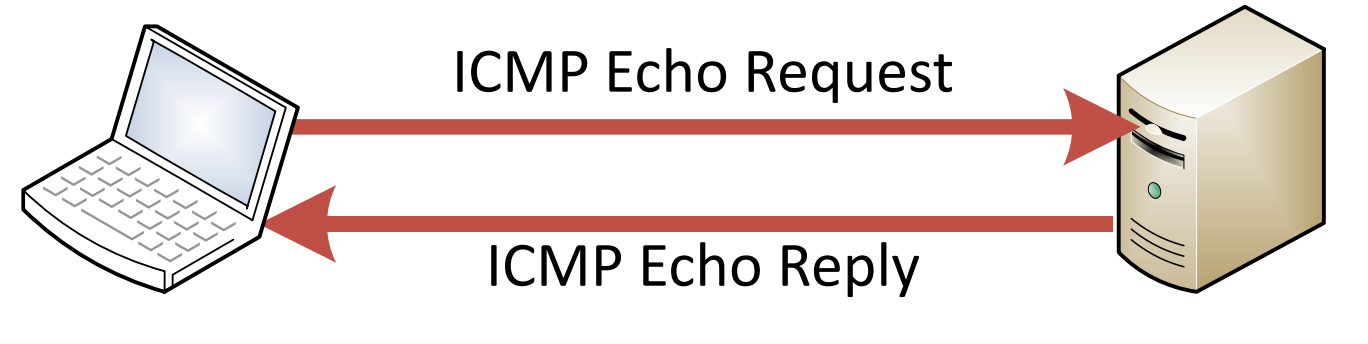

**src: 10.0.20.20 dst: 71.23.0.4**

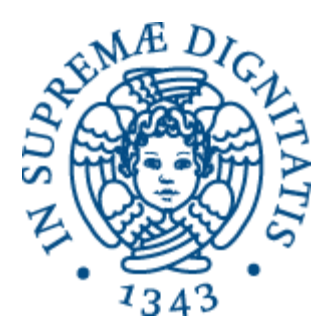

- In dettaglio:
	- **ping** su A invia a B una serie (di default, uno al secondo) di pacchetti Echo Request
	- Quando B riceve un Echo Request, invia un pacchetto Echo Reply a A
	- **ping** effettua il calcolo della percentuale dei pacchetti ricevuti e del *Round Trip Time* (**RTT**)
	- Al termine del comando, presenta le statistiche
		- Se non specificato diversamente, il comando termina solo se l'utente lo interrompe con Ctrl+C

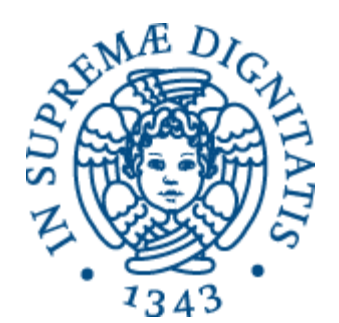

#### • Esempio di output:

**PING www.google.com (216.58.210.196) 56(84) bytes of data. 64 bytes from mrs04s09-in-f4.1e100.net (216.58.210.196): icmp\_seq=1 ttl=53 time=42.8 ms 64 bytes from mrs04s09-in-f4.1e100.net (216.58.210.196): icmp\_seq=2 ttl=53 time=32.2 ms 64 bytes from mrs04s09-in-f4.1e100.net (216.58.210.196): icmp\_seq=3 ttl=53 time=32.7 ms 64 bytes from mrs04s09-in-f4.1e100.net (216.58.210.196): icmp\_seq=4 ttl=53 time=35.8 ms 64 bytes from mrs04s09-in-f4.1e100.net (216.58.210.196): icmp\_seq=5 ttl=53 time=33.0 ms 64 bytes from mrs04s09-in-f4.1e100.net (216.58.210.196): icmp\_seq=6 ttl=53 time=32.6 ms 64 bytes from mrs04s09-in-f4.1e100.net (216.58.210.196): icmp\_seq=7 ttl=53 time=32.3 ms 64 bytes from mrs04s09-in-f4.1e100.net (216.58.210.196): icmp\_seq=8 ttl=53 time=33.2 ms 64 bytes from mrs04s09-in-f4.1e100.net (216.58.210.196): icmp\_seq=9 ttl=53 time=33.1 ms 64 bytes from mrs04s09-in-f4.1e100.net (216.58.210.196): icmp\_seq=10 ttl=53 time=32.1 ms --- www.google.com ping statistics --- 10 packets transmitted, 10 received, 0% packet loss, time 9017ms**

**rtt min/avg/max/mdev = 32.105/34.043/42.883/3.124 ms**

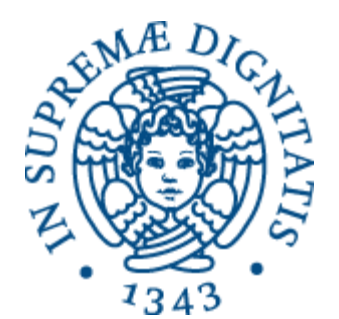

Possibili errori:

- *Network unreachable*
	- L'host locale non ha route valide per raggiungere l'host remoto
- *100% packet loss*
	- L'host locale non ha ricevuto nessun pacchetto di risposta
- *Unknown host*
	- Non è stato possibile risolvere il nome di host specificato

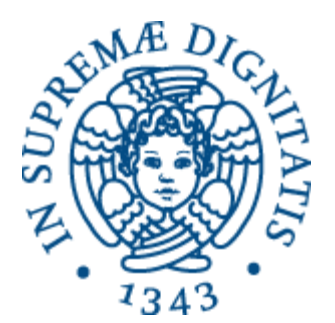

- Opzione **-c** (*count*)
	- Specifica il numero di richieste da inviare
- Opzione **-i** (*interval*)
	- Specifica l'intervallo tra le richieste
- Opzione **-q** (*quiet*)
	- Visualizza solamente le statistiche finali
- Opzione **-s** (*size*)
	- Dimensione in byte del pacchetto, *al netto* degli header ICMP di 8 byte

### Comando **traceroute**

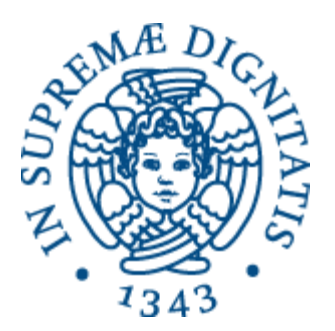

• Consente di conoscere il percorso che un pacchetto IP effettua per raggiungere un'host destinatario

**\$ traceroute www.unipi.it**

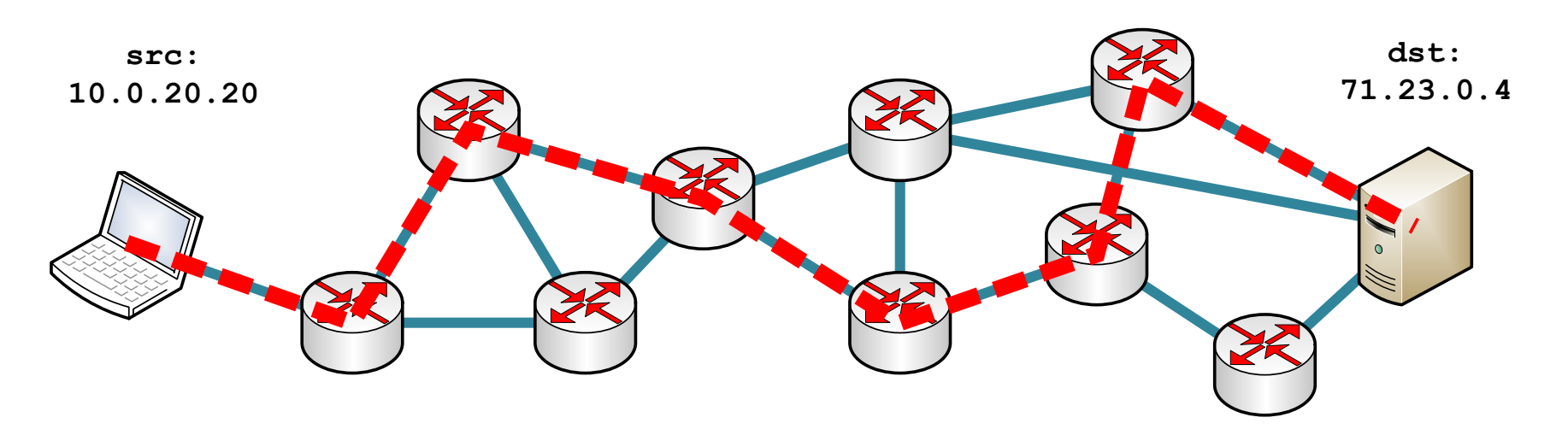

## Comando **traceroute**

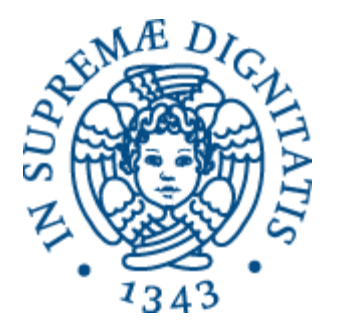

- Ogni volta che un router riceve un pacchetto IP, *prima* di inoltrarlo decrementa il campo **TTL** (*Time-To-Live*)
- Se si accorge che **TTL** va a **0**, **scarta il pacchetto** e invia al mittente un pacchetto ICMP di tipo **Time Exceeded**
- **traceroute** sfrutta questo meccanismo inviando alla destinazione pacchetti UDP con il campo **TTL** *crescente*
	- Il primo pacchetto con **TTL=1**, il secondo con **TTL=2**, ecc.
- Quindi ricostruisce il percorso usando i pacchetti **Time Exceeded** che riceve

### Comando **traceroute**

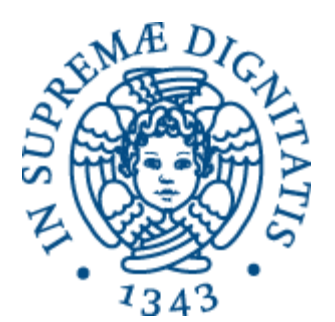

#### • Esempio di output:

**PING www.google.com (216.58.210.196) 56(84) bytes of data. 64 bytes from mrs04s09-in-f4.1e100.net (216.58.210.196): icmp\_seq=1 ttl=53 time=42.8 ms 64 bytes from mrs04s09-in-f4.1e100.net (216.58.210.196): icmp\_seq=2 ttl=53 time=32.2 ms 64 bytes from mrs04s09-in-f4.1e100.net (216.58.210.196): icmp\_seq=3 ttl=53 time=32.7 ms 64 bytes from mrs04s09-in-f4.1e100.net (216.58.210.196): icmp\_seq=4 ttl=53 time=35.8 ms 64 bytes from mrs04s09-in-f4.1e100.net (216.58.210.196): icmp\_seq=5 ttl=53 time=33.0 ms 64 bytes from mrs04s09-in-f4.1e100.net (216.58.210.196): icmp\_seq=6 ttl=53 time=32.6 ms 64 bytes from mrs04s09-in-f4.1e100.net (216.58.210.196): icmp\_seq=7 ttl=53 time=32.3 ms 64 bytes from mrs04s09-in-f4.1e100.net (216.58.210.196): icmp\_seq=8 ttl=53 time=33.2 ms 64 bytes from mrs04s09-in-f4.1e100.net (216.58.210.196): icmp\_seq=9 ttl=53 time=33.1 ms 64 bytes from mrs04s09-in-f4.1e100.net (216.58.210.196): icmp\_seq=10 ttl=53 time=32.1 ms --- www.google.com ping statistics --- 10 packets transmitted, 10 received, 0% packet loss, time 9017ms**

**rtt min/avg/max/mdev = 32.105/34.043/42.883/3.124 ms**

© 2016 Niccolò Iardella Laboratorio di Reti Informatiche – A.A. 2016/2017 <sup>20</sup>

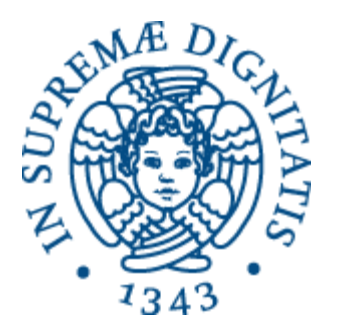

# Analisi dei pacchetti

© 2016 Niccolò Iardella Laboratorio di Reti Informatiche – A.A. 2016/2017 <sup>21</sup>

## Analisi dei pacchetti

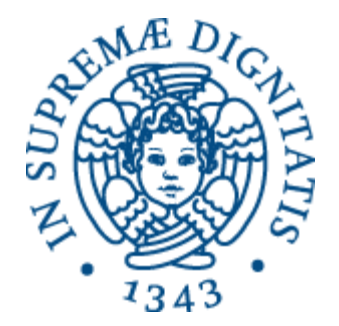

- Un'interfaccia collegata a una rete è in grado di ricevere e visualizzare *tutti* i pacchetti che circolano sul mezzo condiviso
- Di solito, l'interfaccia conserva e analizza solamente quelli destinati a lei.
	- Cioè quelli che hanno nel campo destinazione il suo indirizzo MAC
- Settando l'interfaccia in *modalità promiscua*, vengono analizzati tutti i pacchetti

## Comando **tcpdump**

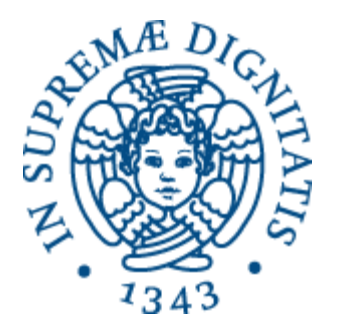

• Va installato con:

#### **# apt-get install tcpdump**

- È un software che setta l'interfaccia in modalità promiscua e visualizza tutti i pacchetti che circolano sulla rete locale, compresi quelli inviati e ricevuti dall'interfaccia.
	- **\$ tcpdump [opzioni] [espressione]**

**man tcpdump**

## Comando **tcpdump**

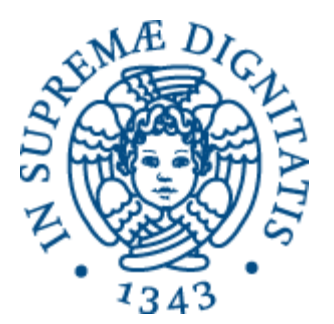

- Opzione **-c** (*count*)
	- Specifica il numero di pacchetti da visualizzare
- Opzione **-i** (*interface*)
	- Specifica l'interfaccia da usare
- Opzione **-q** (*quick/quiet*)
	- Visualizza meno informazioni
- Opzione **-w nome\_file** (*write*)
	- Scrive l'output in un file
- Opzione **-r nome\_file** (*read*)
	- Legge un file precedentemente creato con **-w**

## Comando **tcpdump**

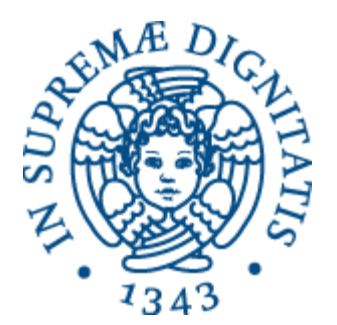

- L'espressione serve per filtrare i pacchetti
- **\$ tcpdump port 80**
- **\$ tcpdump host 192.168.4.2**
- **\$ tcpdump udp and port 5555**
- **\$ tcpdump dst host google.it and port 80**
- **\$ tcpdump src host 192.168.0.2 and not port 90**

**man pcap-filter**